# **Motion Graphics with After Effects Live Online**

Make eye-catching animations and dazzling visual effects with Adobe After Effects.

Group classes in Live Online and onsite training is available for this course. For more information, email <a href="mailto:corporate@nobledesktop.com">corporate@nobledesktop.com</a> or visit: <a href="mailto:https://www.nextgenbootcamp.com/classes/animation-with-after-effects">https://www.nextgenbootcamp.com/classes/animation-with-after-effects</a>

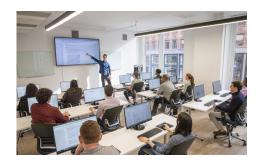

hello@nobledesktop.com • (212) 226-0884

## **Course Outline**

## Section 1

## Social Media Ad: Assembling the Assets

- · Creating a Composition
- · Importing Media
- · Organizing the Project panel
- · Working with Layers in a Composition (Timeline)
- · Transform Properties: Position, Scale, & Rotation

#### Social Media Ad: Adding Audio & Animating Position

- · Working with Audio
- Animating Transform Properties such as Position
- Adding Easing
- Swapping Out Layer Content While Keeping Keyframes

#### Social Media Ad: Adding Text & Layer Styles

- Adding Text
- · Adding Layer Styles: Drop Shadow & Stroke

## Section 2

#### Social Media Ad: Video Layers & Parenting

- · Adding Video
- Slowing Down Video (Slowmo)
- Animating Multiple Layers Simultaneously with Parenting

#### Social Media Ad: Animating Opacity & Audio/Video Fades

Animating Opacity

- · Adding Audio & Video Fades
- · Changing Work Area & Composition Duration
- · Copying & Pasting Keyframes
- Creating a Vignette Effect with a Mask

### Social Media Ad: Exporting Files

- Using Adobe Media Encoder
- · Exporting Files
- Media Encoder vs. Render Queue

#### **Logo Animation**

- · Working with Adobe Illustrator Files
- Making a Dummy Comp Before Importing
- · Organizing the Timeline: Color Labels & Shy Layers
- Animating Transform Properties: Scale, Position, & Opacity
- Animating Multiple Layers Together
- Creating Staggered & Sequential Animations
- Exporting Transparent Video

## Section 3

#### **Creating an Infographic Animation**

- · Working with Adobe Illustrator Files
- · Converting Illustrator Layers into Native Shape Layers
- Trim Paths

#### Masks & Track Mattes

- Adding Masks to Layers
- Using Track Mattes
- Adding Effects

#### **Animating Text Layers**

- · Creating & Editing After Effects Text
- · Animating with Text Animators

## Section 4

## **Nested Compositions**

- Combining Nesting Compositions
- Adding Audio
- · Adding Motion Blur

#### **Title Animation: Multiple Text Animators**

- · Animating With the Linear Wipe Effect
- · Applying Multiple Text Animators
- Saving Text Animation Presets

**Title Animation: Write-On Text Effect** 

## Section 5

#### Introducing 3D Layers, Lights, & Cameras

- · Moving Layers in 3D Space
- · Working with Cameras
- · Working with Lights

#### **Animating 3D Layers & Depth of Field**

- · Animating Layers in 3D Space
- Adding Depth of Field

#### Medical Animation: Working with Video & Audio

- · Working with Video
- · Working with Audio
- Looping Video & Audio

## Section 6

## **Medical Animation: Motion Paths & Expressions**

- Creating Curved Motion Paths
- Looping an Animation with Expressions
- · Working with Essential Properties
- · Adding Motion Blur to a Nested Comp

## **Motion Tracking**

- · Point Tracking
- Motion Tracking
- · Null Object Layers
- Working with Multiple Trackers
- Importing After Effects Comps